# 4 Axis Jog Dial Console

# MD-400

User's Manual

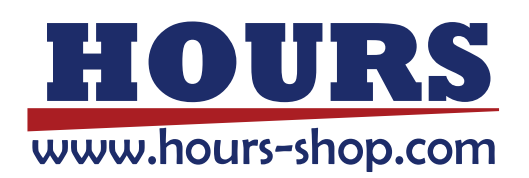

# **Notes regarding these materials**

- ・ These materials are intended as a reference to assist our customers in the use of the SIGMAKOKI CO., LTD. Product best suited to the customer's application; they do not convey any license under any intellectual property rights, or any other rights, belonging to SIGMAKOKI CO., LTD. or a third party.
- ・ SIGMAKOKI CO., LTD. assumes no responsibility for any damage, or infringement of any third-party's rights, originating in the use of any product data, diagram, charts, programs, or algorithms contained in these materials.
- ・ All information contained in these materials, including product data, diagrams, charts, programs and algorithms represents information on products at the time of publication of these materials, and are subject to change by SIGMAKOKI CO.,LTD. without notice due to product improvements or other reasons.
- ・ When using any or all of the information contained in these materials, including product data, diagrams, charts, programs, and algorithm, please be sure to evaluate all information and products. SIGMAKOKI CO., LTD. assumes no responsibility for any damage, liability or other loss resulting from the information contained herein.
- ・ SIGMAKOKI CO., LTD. products are not designed or manufactured for use in equipment or system that is used under circumstances in which human life is potentially at stake. SIGMAKOKI CO., LTD. products cannot be used for any specific purposes, such as apparatus or systems for transportation, vehicular, medical, aerospace, nuclear, or undersea repeater use.
- ・ The prior written approval of SIGMAKOKI CO., LTD. is necessary to reprint or reproduce in whole or in part these materials.
- ・ If these products or technologies are subject to the Japanese export control restrictions, they must be exported under a license Japanese government and cannot be imported into a country other than the approved destination.

Any diversion or reexport contrary to the export control laws and regulations of Japan and/ or the country of destination is prohibited.

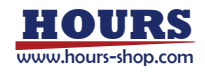

# **For Your Safety**

- Before using this product, read this manual and all warnings or cautions in the documentation provided.
- Only Factory Authorized Personnel should be changes and/or adjust the parts of controller.

# **The Symbols Used in This Manual**

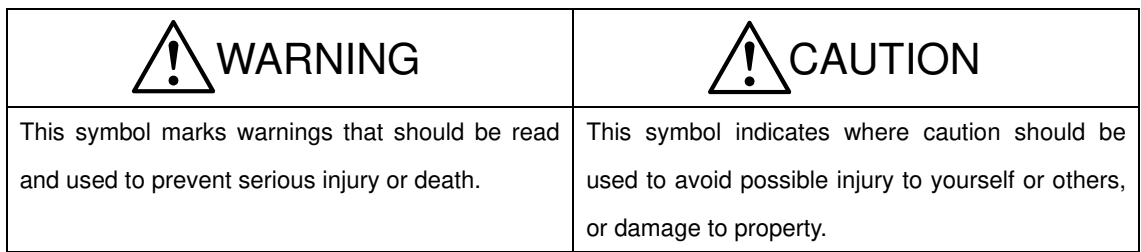

The above indications are used together with the following symbols to indicate the exact nature of the warning or caution.

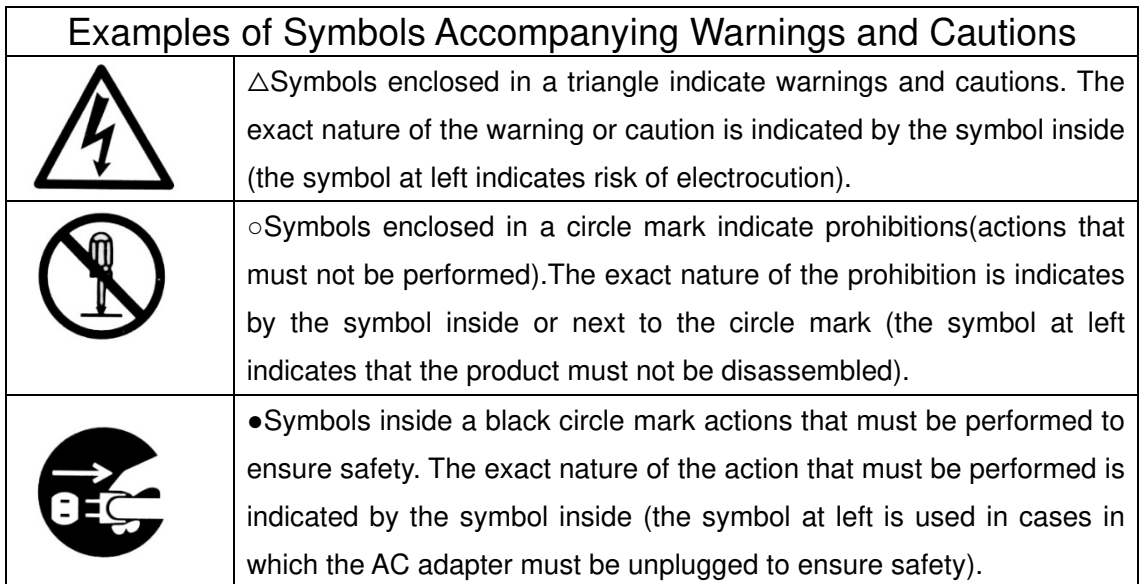

# **Symbols on the product**

The symbol mark on the product calls your attention. Please refer to the manual, in the case that you operate the part of the symbol mark on the product.

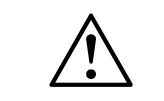

This symbol labeled on the portion calls your attention.

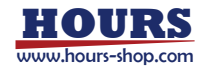

# **Disclaimer of Liability**

- ① SIGMAKOKI CO., LTD. does not accept liability for damages resulting from the use of this product or the inability to use this product.
- ② SIGMAKOKI CO., LTD. does not accept liability for damages resulting from the use of this product that deviates from that described in the manual.
- ③ SIGMAKOKI CO., LTD. does not accept liability for damages resulting from the use of this product in extraordinary conditions, including fire, earthquakes, and other acts of God, action by any third party, other accidents, and deliberate or accidental misuse.
- ④ If the equipment is used in a manner not specified by the SIGMAKOKI CO., LTD. the protection provided by the equipment may be impaired.

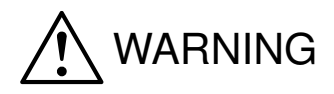

- Do not use this product in the presence of flammable gas, explosives, or corrosive substances, in areas exposed to high levels of moisture or humidity, in poorly ventilated areas, or near flammable materials.
- Do not connect or check the product while the power is on.
- Installation and connection should be performed only by a qualified technician.
- Do not bend, pull, damage, or modify the power or connecting cables.
- Do not touch the products internal parts.
- Connect the earth terminal to ground.
- Should the product overheat, or should you notice an unusual smell, heat, or unusual noises coming from the product, turn off the power immediately.
- Do not turn on the power in the event that it has received a strong physical shock as the result of a fall or other accident.
- Do not touch the stage while operation.
- Use dry clothes only for cleaning the equipment.

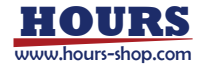

# **Contents**

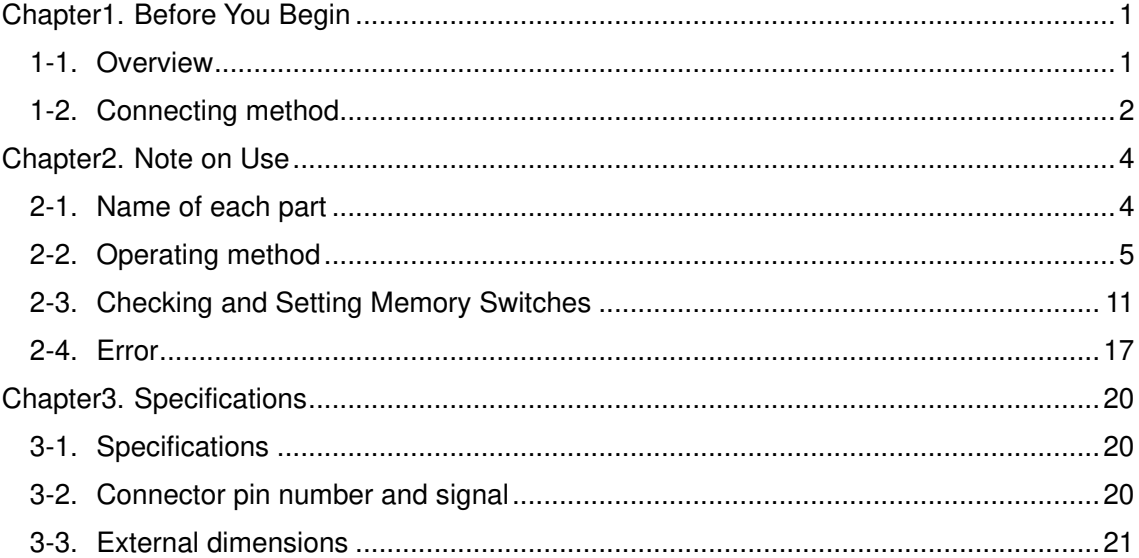

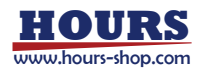

# **Chapter1. Before You Begin**

### **1-1. Overview**

This product have multi jog dial type UI. It's have display.

It can be connected to our stage controller, SHOT-30\* series and SHOT-702H and PGC-04-U/HSC-103/FC-series/SHRC-203.

The operation box, connected to the controller via a dedicated cable, provides remote operation. This means that the jog dial allows you to work near the motorized stage while checking its behavior even if the controller and the motorized stage are away from each other.

This product can be used with the version of each controller listed in the table below or later. If your controller version is an older version, please contact our sales department.

| Product name              | Version         |
|---------------------------|-----------------|
| SHOT-302GS/SHOT-304GS     | Ver1.30 $\sim$  |
| SHOT-702H                 | Ver1.00 $\sim$  |
| <b>PGC-04-U</b>           | Ver1.02 $\sim$  |
| <b>HSC-103</b>            | Ver1.01 $\sim$  |
| FC-series (FC-*1*/SC-*1*) | Ver1.031 $\sim$ |
| <b>SHRC-203</b>           | Ver1.00 $\sim$  |

Table.1-1-1 Controller Version

The contents enclosed with your purchase are as follows. If any of the items are missing or damaged, please contact our sales department.

#### $\Box$ MD-400 1

F

 $\Box$ User's manual (This document) 1

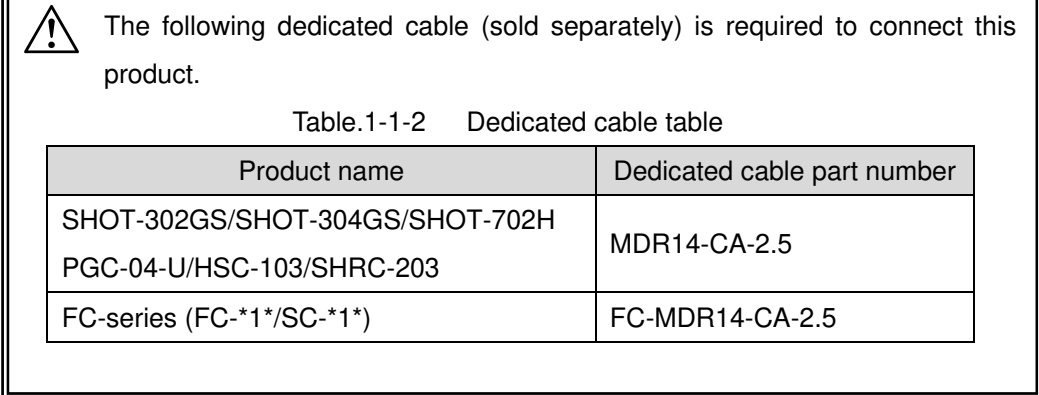

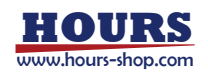

### **1-2. Connecting method**

The following are the conditions and procedures for connecting this product to a controller.

### ① **Connection conditions**

This product has two connection ports, PORTA is used mainly and PORTB is used to connect the second unit. Please follow the connection conditions below.

| <b>PORTA</b>     | <b>PORTB</b>     | Remarks                                            |  |  |  |  |  |  |
|------------------|------------------|----------------------------------------------------|--|--|--|--|--|--|
| SHOT-304GS       | Not connected    | . If you connect it to PORTB, it will not respond. |  |  |  |  |  |  |
| <b>PGC-04-U</b>  |                  |                                                    |  |  |  |  |  |  |
| <b>HSC-103</b>   |                  |                                                    |  |  |  |  |  |  |
| <b>SHRC-203</b>  |                  |                                                    |  |  |  |  |  |  |
| SHOT-302GS       | Unconnected      | If is not possible to use PORTB when it is         |  |  |  |  |  |  |
| SHOT-702H        | SHOT-302GS       | connected only to PORTB.                           |  |  |  |  |  |  |
| <b>FC-series</b> | SHOT-702H        | If is not necessary to match the model of          |  |  |  |  |  |  |
|                  | <b>FC-series</b> | PORTA and PORTB.                                   |  |  |  |  |  |  |
|                  |                  | • When SHOT-304GS / PGC-04-U / HSC-103             |  |  |  |  |  |  |
|                  |                  | is connected to PORTB, PORTB cannot be             |  |  |  |  |  |  |
|                  |                  | used.                                              |  |  |  |  |  |  |

Table.1-2-1 Controller connection conditions

#### ② **Connection procedure**

The following is the connection procedure.

- ・ When connecting a single controller
	- A) Connect the dedicated cable to the connection connector PORTA of this product.
	- B) Connect the dedicated cable to the connection connector of the controller. Refer to Table.1-2-2 for the mounting position of the connection connector of the controller.
	- C) After completing the connection, turn on the power of the controller connected to PORTA.
	- D) Make sure that the LCD panel of this product displays correctly. If the display does not appear correctly, check again that the connections are correct.

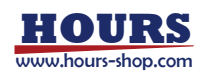

- ・ When connecting two controllers
	- A) Connect the dedicated cable to the connection connectors PORTA and PORTB of this product.
	- B) Connect the dedicated cable to the connection connector of each controller. Please refer to Table.1-2-2 for the position of the connection connector of the controller.
	- C) After completing the connection, turn on the power of the PORTA-connected controller first, and then turn on the power of the PORTB-connected controller after the coordinate values are displayed on the LCD panel of this product.
	- D) Check that the coordinate values are displayed correctly on the LCD panel of this product. If it does not display correctly, check again if the connection is correct.
- Note: If "Connection err Remove connector" is displayed on the LCD panel after connecting the product to the controller, turn off the controller power, reconnect the dedicated cable, and then turn the power back on. For details, refer to "2-4. Error".
- Note: Even if the power of the PORTB connection controller is turned on first, it will not fail, but it may not operate properly.

Be sure the controller is off when you connect this product. You may not able to use the buttons and so on this product if you connect or disconnect either device while the controller is on.

| Product name                    | Mounted position | Connector name     |  |  |  |
|---------------------------------|------------------|--------------------|--|--|--|
| SHOT-302GS / SHOT-304GS         | Front panel      | JOYSTICK or OPTION |  |  |  |
| PGC-04-U/SHRC-203               |                  |                    |  |  |  |
| SHOT-702H/HSC-103               | Rear panel       | <b>OPTION</b>      |  |  |  |
| FC-series (ex:FC-411 and so on) | Front panel      | JC                 |  |  |  |

Table.1-2-2 Connector mounting position

#### ③ **Removal Procedure**

Please follow the reverse procedure of "② Connection procedure".

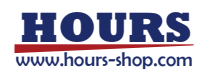

# **Chapter2. Note on Use**

### **2-1. Name of each part**

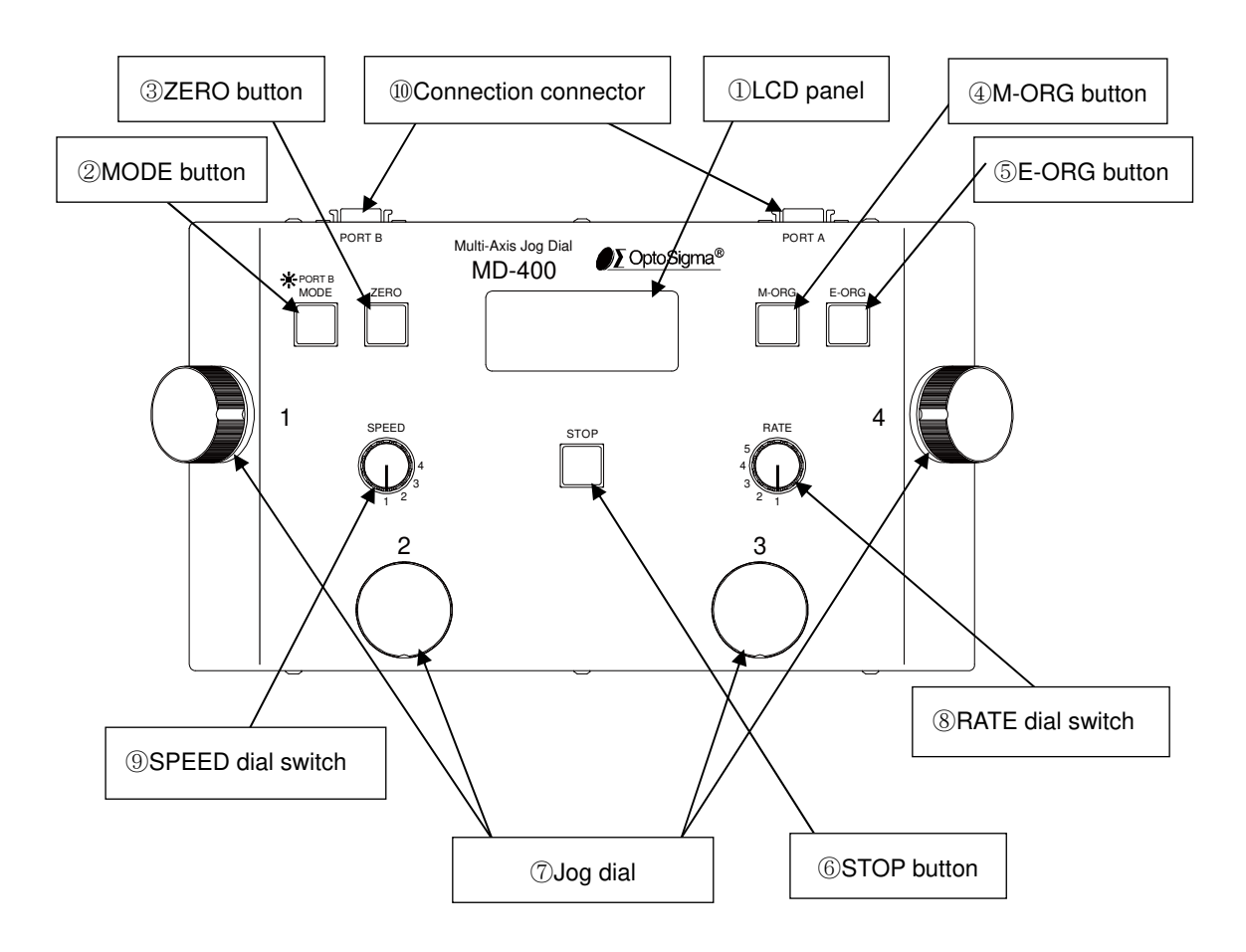

Fig.2-1-1 Name of each part

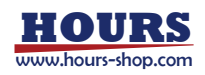

### **2-2. Operating method**

#### ① **LCD panel**

The display contents will vary depending on the number of controllers connected. Refer to section 2-3 "Memory Switch Mode Operation" for the display contents when editing memory switches.

• When one 4-axis controller is connected (SHOT-304GS/PGC-04-U)

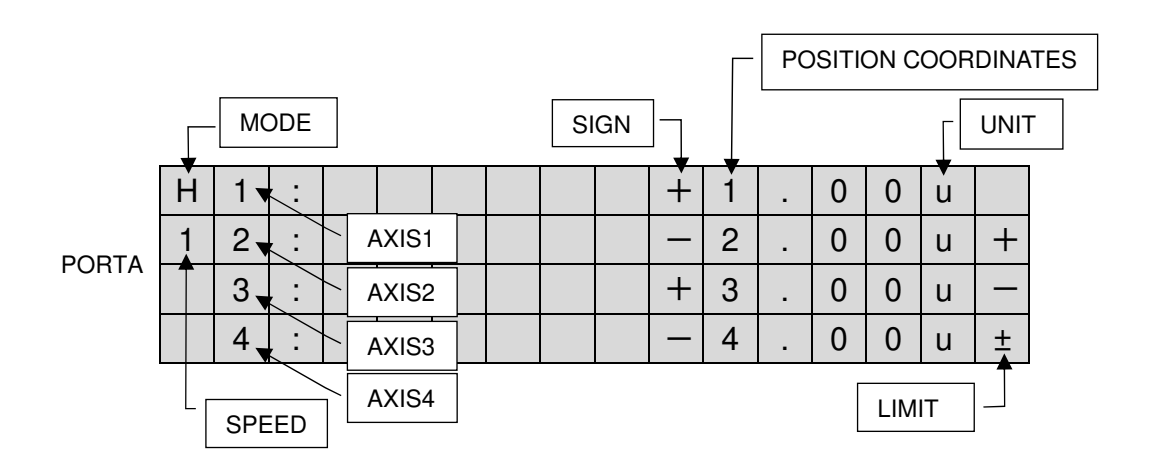

Fig.2-2-1 Example of 4-axis controller display

• When one 3-axis controller is connected (HSC-103/SHRC-203)

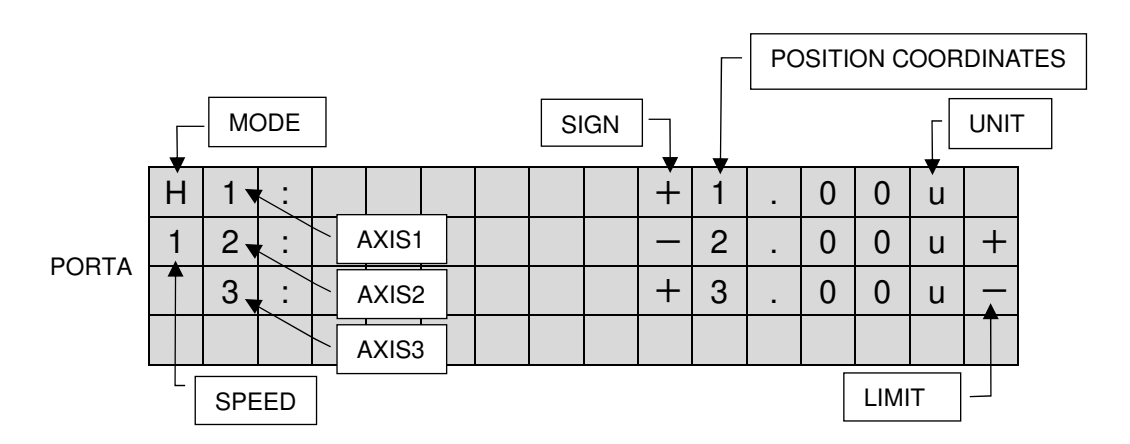

Fig.2-2-2 Example of 3-axis controller display

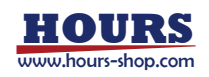

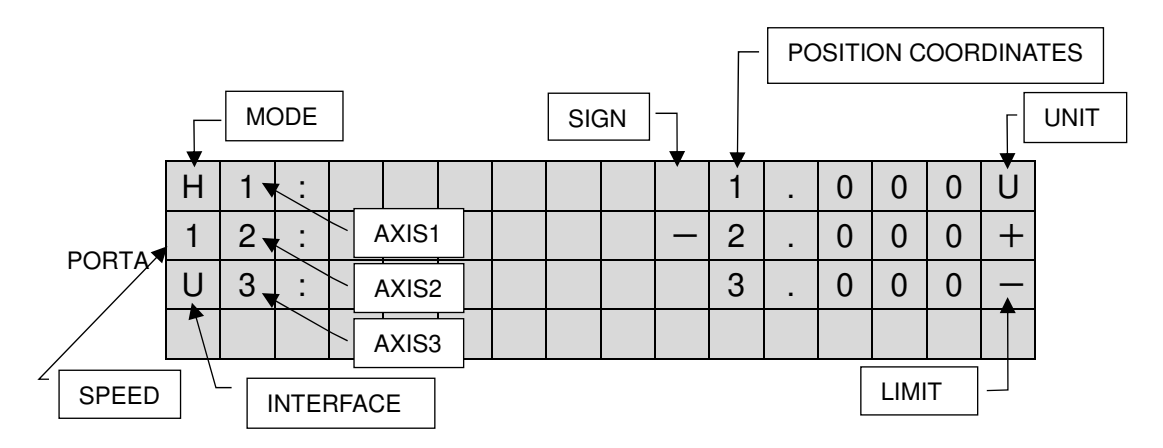

Fig.2-2-3 Example of 3-axis controller display (SHRC-203)

• When one 2-axis controller is connected (SHOT-302GS/SHOT-702H/FC-series)

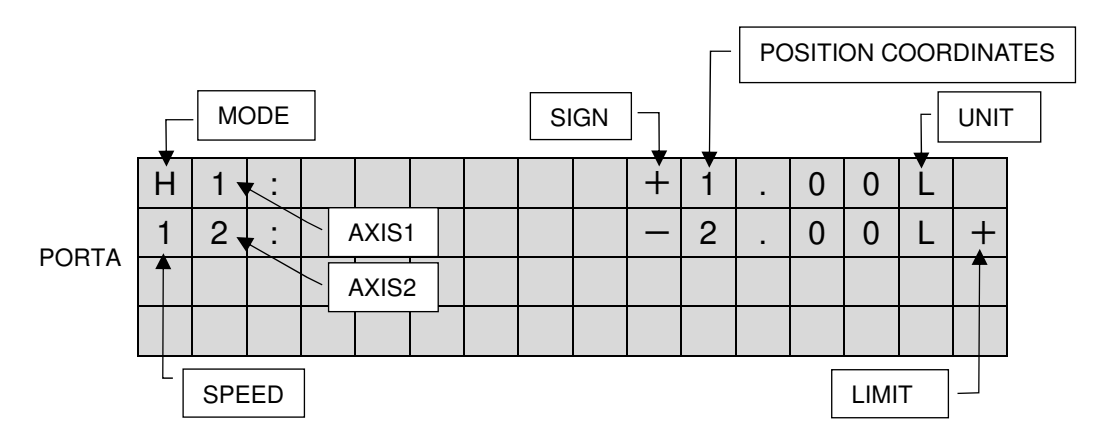

Fig.2-2-4 Example of 2-axis controller display (SHOT-702H)

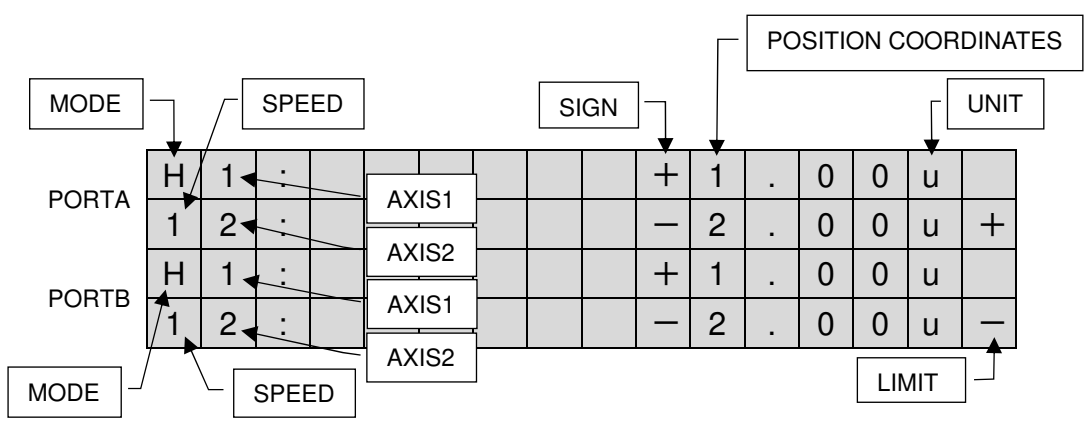

• When two 2-axis controllers are connected (SHOT-302GS/SHOT-702H/FC-series)

It has the UNIT when display. HSC-103 and FC-series (ex:FC-411 and so on) Fig.2-2-5 Example of display when two 2-axis controllers are connected

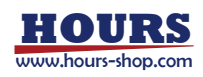

| Item               | Description                              | <b>Display</b> |         | <b>Details</b>                                      |                                        |  |  |  |
|--------------------|------------------------------------------|----------------|---------|-----------------------------------------------------|----------------------------------------|--|--|--|
| <b>MODE</b>        | Current mode                             | H etc.         |         | For details, refer to the                           |                                        |  |  |  |
| <b>AXIS</b>        | Axis name                                | $1$ etc.       |         |                                                     |                                        |  |  |  |
| <b>POSITION</b>    | Stage position                           | 1.00 etc.      |         | instruction manual of the<br>connecting controller. |                                        |  |  |  |
| <b>COORDINATES</b> | coordinates                              |                |         |                                                     |                                        |  |  |  |
| <b>SIGN</b>        | Sign of coordinate                       | $^{+}$         |         | + direction                                         |                                        |  |  |  |
|                    | value                                    |                |         | - direction                                         |                                        |  |  |  |
| <b>SPEED</b>       | <b>Current SPEED</b>                     | $1 - 4$        |         | For details, refer to                               |                                        |  |  |  |
|                    | setting value                            |                |         | <b>9SPEED Dial Switch.</b>                          |                                        |  |  |  |
|                    |                                          | U              |         | <b>USB</b>                                          |                                        |  |  |  |
| <b>INTERFACE</b>   | <b>Current interface</b>                 | G              |         | <b>GPIB</b>                                         |                                        |  |  |  |
|                    |                                          | E              |         | Ethernet                                            |                                        |  |  |  |
|                    |                                          | None           | p       | pulse                                               |                                        |  |  |  |
|                    |                                          | u              | s       | μm                                                  |                                        |  |  |  |
|                    |                                          | d              | $\circ$ | Degree                                              |                                        |  |  |  |
|                    |                                          | m              |         | mm                                                  |                                        |  |  |  |
|                    |                                          | n              |         | Nm                                                  |                                        |  |  |  |
| <b>UNIT</b>        | Display unit for<br>position coordinates | L              |         | <b>PGC-04-U</b><br><b>HSC-103</b><br>FC-series      | Limit<br>sensor<br>input is<br>present |  |  |  |
|                    |                                          |                |         | SHOT-302GS<br>SHOT-304GS<br>SHOT-702H               | L display<br>fixed                     |  |  |  |
|                    |                                          | None           |         | No limit sensor input                               |                                        |  |  |  |
|                    |                                          |                |         | + direction limit sensor                            |                                        |  |  |  |
| <b>LIMIT</b>       | Limit sensor status                      | $\ddot{}$      |         | input                                               |                                        |  |  |  |
|                    |                                          |                |         | - direction limit sensor                            |                                        |  |  |  |
|                    |                                          |                |         | input                                               |                                        |  |  |  |
|                    |                                          | 土              |         | Stage not connected                                 |                                        |  |  |  |

Table.2-2-1 Content Details

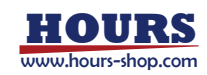

#### ② **[MODE] button**

Switches the mode of the SHOT-302GS/SHOT-304GS/FC-series/SHRC-203 controller. The [MODE] button changes the target port according to the lighting status of the LED. To switch the target port, press and hold the [MODE] button for at least one second. Refer to Table.2-2-2.

Please note that if you are not connected to PORTB, or if the model connected to PORTA is SHOT-304GS/ PGC-04-U/ HSC-103/SHRC-203, you cannot switch the port even if you press and hold the button. For details of the mode, refer to the instruction manual of SHOT-302GS/SHOT-304GS/FC-series/SHRC-203 controller.

Table.2-2-2 【MODE】 Button LED status

| state     | <b>Target port</b> |
|-----------|--------------------|
| Light off | <b>PORTA</b>       |
| Light on  | <b>PORTB</b>       |

NOTE) IN SHOT-702/PGC-04-U/HSC-103, the MODE change is invalid.

#### ③ **[ZERO] button**

Reset position coordinates for all axes to zero.

This operation is performed for all connected controllers.

#### ④ **[M-ORG] button**

Moves the stage to its mechanical origin.

The button's LED indicator lights up when the stage is moving and lights off when the stage is at mechanical origin position.

This operation is performed for all connected controllers.

#### ⑤ **[E-ORG] button**

Position stage at logical origin "0" for all axes.

The button's LED indicator lights up when the stage is moving and lights off when the stage is at logical position.

This operation is performed for all connected controllers.

#### ⑥ **[STOP] button**

If you were push this button, all operating motorized stages stop. Refer to the manual of each controller for stopped condition.

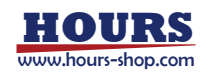

#### ⑦ **Jog dial**

You can operate the stage assigned to each of the four jog dials.

Each jog dial can be assigned a stage to operate by using the "Dial\* AXIS" memory switch in the product. There are two types of jog dial operation: click-mode and jogmode. Turning the jog dial to the right will operate in the  $+$  direction, and turning it to the left will operate in the - direction.

#### ・Click-mode

If you rotate the stage to the left or right without pressing the jog dial, the stage will run for the number of pulses set by the RATE dial switch for each click.

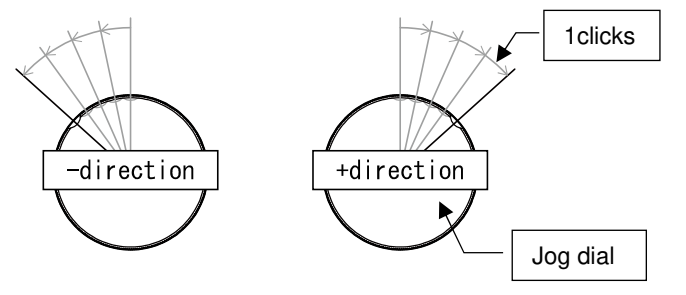

Fig.2-2-5 Click-mode operation image

・Jog-mode

If you make a certain number of clicks to the left or right while holding down the jog dial, the stage will move continuously at the speed set by the SPEED dial switch. The stage will stop when the jog dial is returned to the stop range or when you release the jog dial. The number of clicks to start operation is set by the memory switch "JOG ACT CLK" in this product.

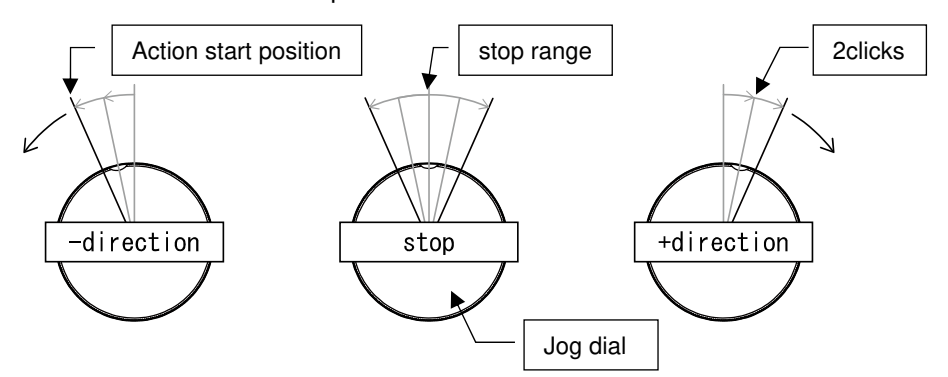

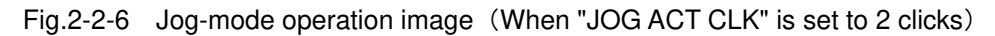

When reversing the direction of motion in the jog mode of jog dial operation, return the unit to the stop range and operate it again after at least one second. If you do not follow the instructions on the left, the unit may not operate normally.

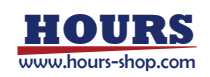

#### ⑧ **RATE dial switch**

The number of pulses for stage operation in the jog dial operation click mode can be switched between five steps. The number of pulses can be set for each step using the "RATE\* PULSE" memory switch in the product.

#### ⑨ **SPEED dial switch**

Jog dial operation Switches the movement speed in the jog mode in four steps. Refer to Table.2-2-3 for the corresponding memory switches of the movement speed. For FC-series, the speed step corresponds to the [Jy speed] parameter. Refer to Table.2- 2-4.

| Dial switch Speed step | LCD panel display | Memory switches    |
|------------------------|-------------------|--------------------|
| Step1                  |                   | SPEED1             |
| Step2                  |                   | SPEED <sub>2</sub> |
| Step3                  |                   | SPEED3             |
| Step4                  |                   | SPEED4             |

Table.2-2-3 Controller memory switch with support for speed steps

Table.2-2-4 FC-series controller parameters for speed steps

| Dial switch Speed step | LCD panel display | Parameters |  |  |  |  |
|------------------------|-------------------|------------|--|--|--|--|
| Step1                  |                   | Jy speed 1 |  |  |  |  |
| Step2                  |                   | Jy speed 4 |  |  |  |  |
| Step3                  | 3                 | Jy speed 7 |  |  |  |  |
| Step4                  |                   | Jy speed 9 |  |  |  |  |

Note: When the controller starts up, the speed set in the controller takes priority regardless of the setting of this dial switch. If you want to change the speed, operate this dial switch. When the speed of the controller is set by the "D" command, the speed set in the controller will take priority and the operation will be performed at that speed as above. However, in the case of FC-series, it operates at the speed set by this dial switch.

#### ⑩ **Connection connector**

This connector is used to connect the controller to the dedicated cable.

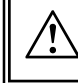

Do not connect anything other than our dedicated cables.

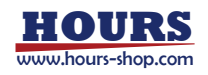

#### **2-3.** Checking and Setting Memory Switches

This product allows you to edit the memory switches of SHOT-302GS/SHOT-304GS/ SHOT-702H/FC-series controllers and this product. For details of the memory switch of each controller, refer to the instruction manual of the controller.

- Note) The PGC-04-U/HSC-103 does not have a memory switch mode, so this function cannot be used.
- Note) SHRC-203 does not support memory switch mode operation.
- Note) In the FC-series, the memory switch is referred to as a parameter. Please note this when referring to the instruction manual.

#### ① **Memory switch layer**

The memory switch operation has a layer for selecting and editing the connected controller and the product memory switch.

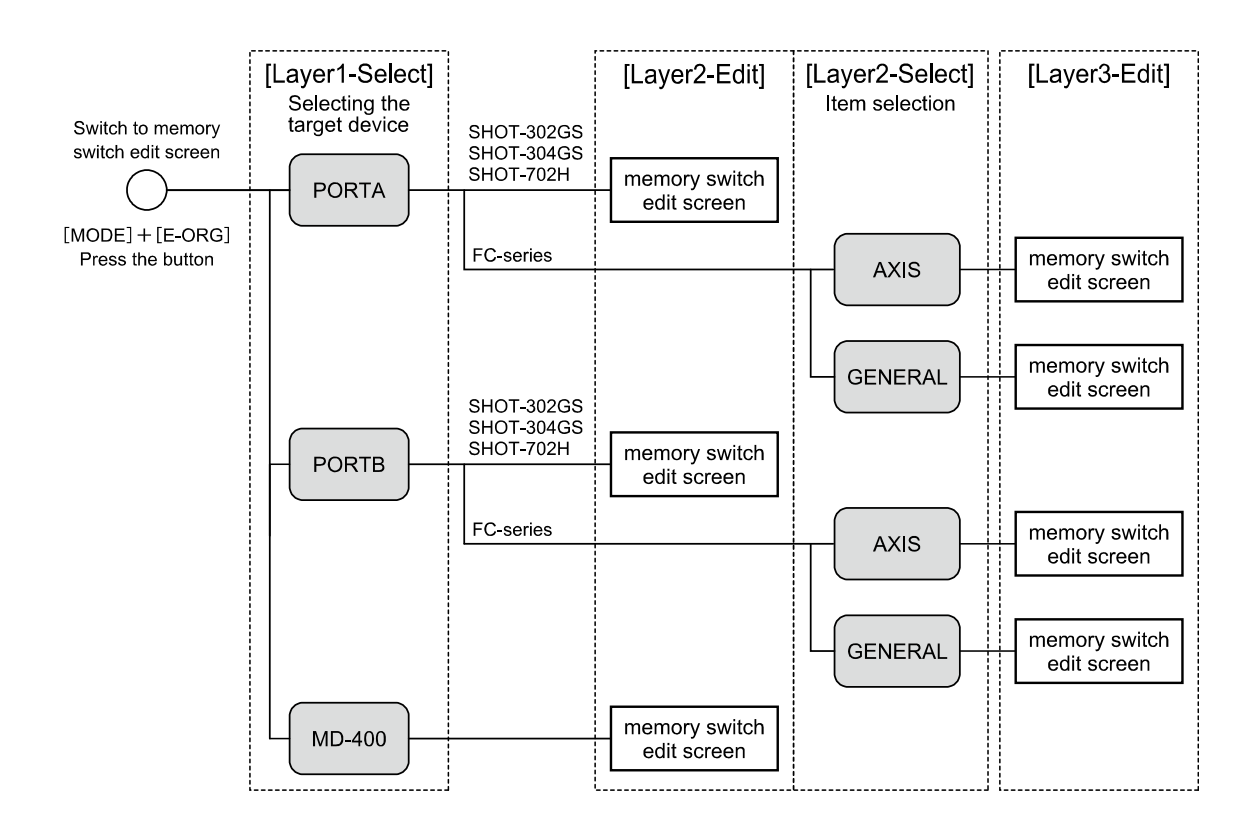

Fig.2-3-1 Memory switch hierarchy

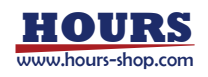

#### ② **How to shift to the memory switch edit screen**

Pressing the [MODE] button and the [E-ORG] button at the same time when each controller is in the following transferable mode will take you to the memory switch edit screen.

| Product name          | Memory switch edit screen | LCD panel |  |  |
|-----------------------|---------------------------|-----------|--|--|
|                       | transferable mode         | display   |  |  |
| SHOT-302GS/SHOT-304GS | MANUAL                    | м         |  |  |
| SHOT-702H             | <b>HOST</b>               | н         |  |  |
| <b>FC-series</b>      | LOCAL                     |           |  |  |

Table.2-3-1 Memory switch edit screen transferable mode

#### ③ **Memory switch operation**

In the memory switch selection screen and the edit screen, the functions shown in the table below are assigned to the jog dials and buttons.

| Operation                  | Function                                                  |  |  |  |  |  |
|----------------------------|-----------------------------------------------------------|--|--|--|--|--|
|                            | Target device switching                                   |  |  |  |  |  |
| [Jog dial1] Right rotation | (PORTA⇒PORTB⇒MD-400⇒PORTA)                                |  |  |  |  |  |
|                            | Target device switching                                   |  |  |  |  |  |
| [Jog dial1] Left rotation  | (PORTA⇒MD-400⇒PORTB⇒PORTA)                                |  |  |  |  |  |
| [Jog dial1] Push button    | Go to the memory switch edit screen of the target device. |  |  |  |  |  |

Table.2-3-2 [Layer1-Select] Selecting the target device

Table.2-3-3 [Layer 2-Edit] Memory switch edit operation (SHOT-302GS/SHOT-304GS/SHOT-702H/MD-400)

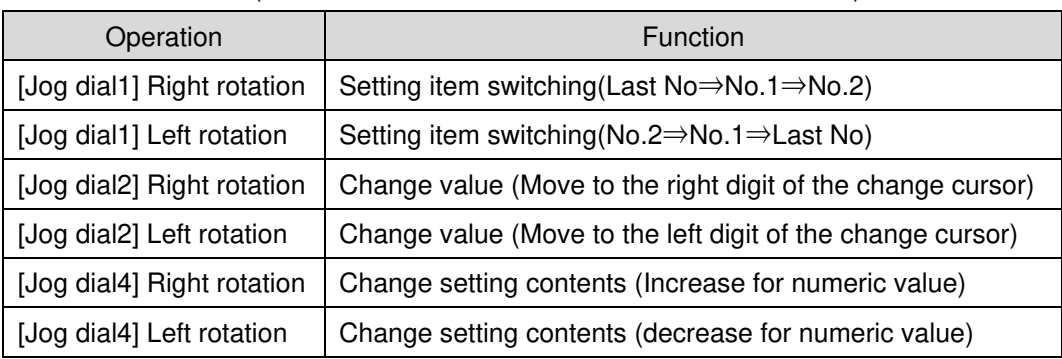

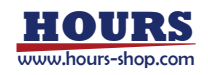

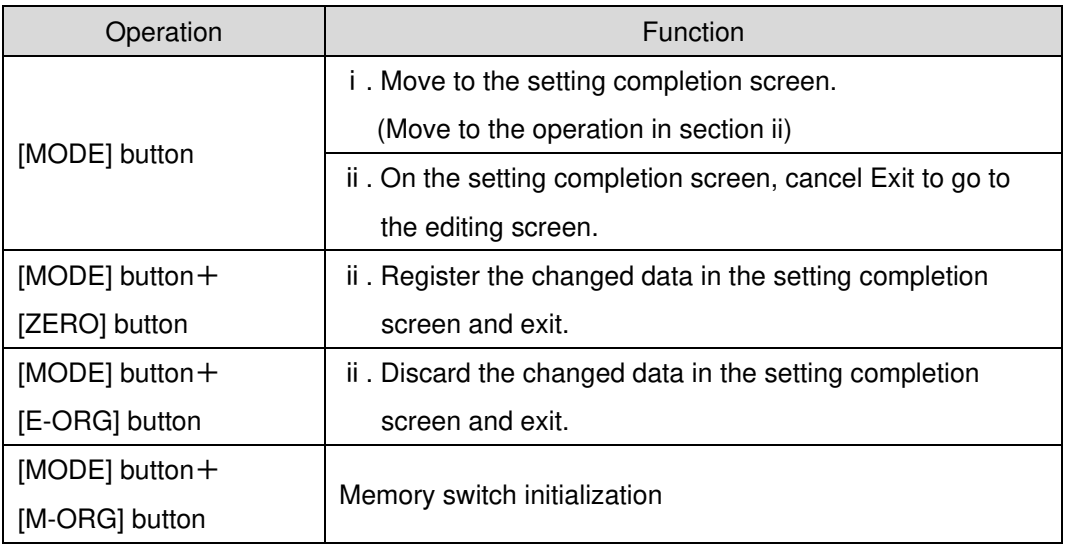

Table.2-3-4 [Layer2-Select] Item selection (FC-series)

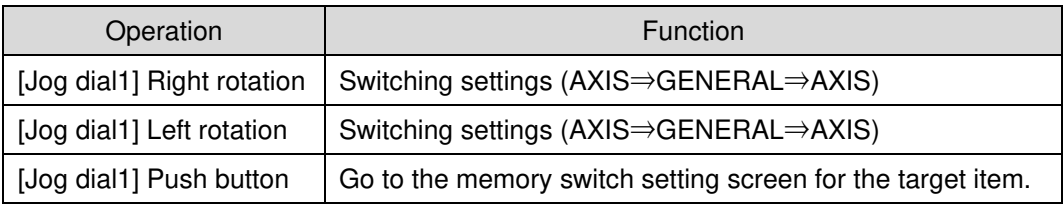

### Table.2-3-5 [Layer3-Edit] Memory switch edit operation (FC-series)

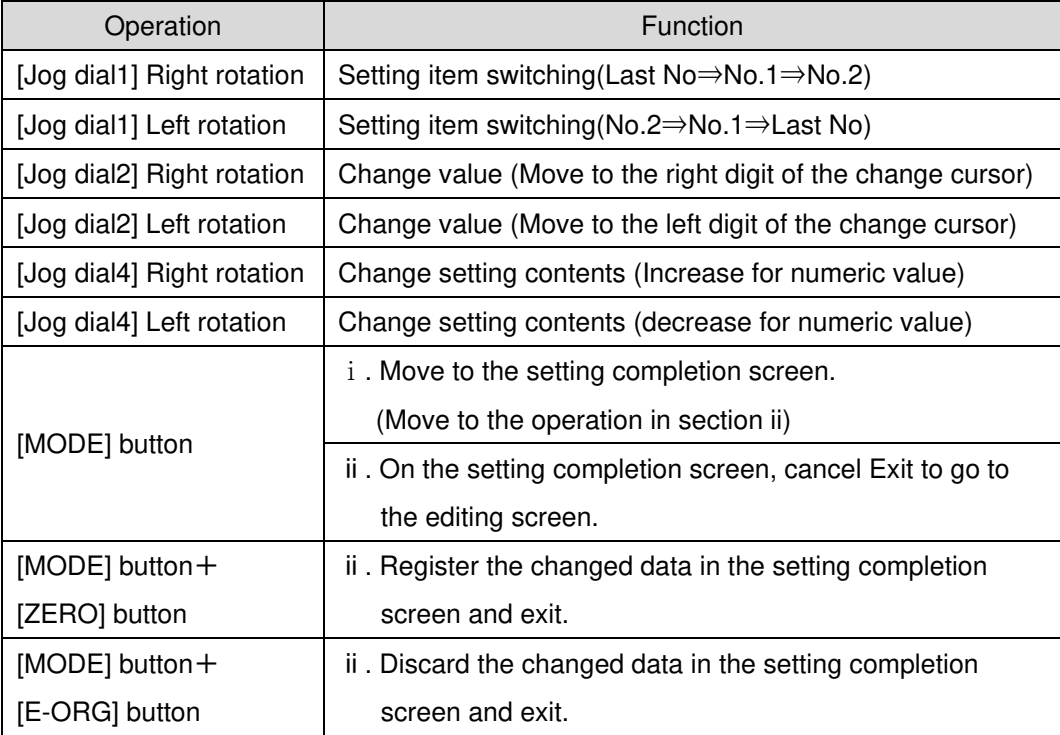

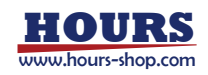

#### ④ **Memory switch display contents**

These are the LCD panel display contents for the memory switch selection screen and the edit screen.

・ [Layer1-Select] Target device selection screen (PORTA/PORTB/This product)

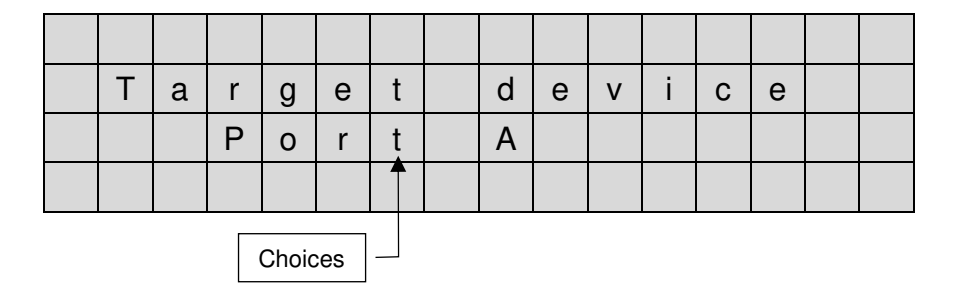

Fig.2-3-2 Example of target device selection screen display

・ [Layer2-Edit] Memory switch edit screen (SHOT-302GS/SHOT-304GS)

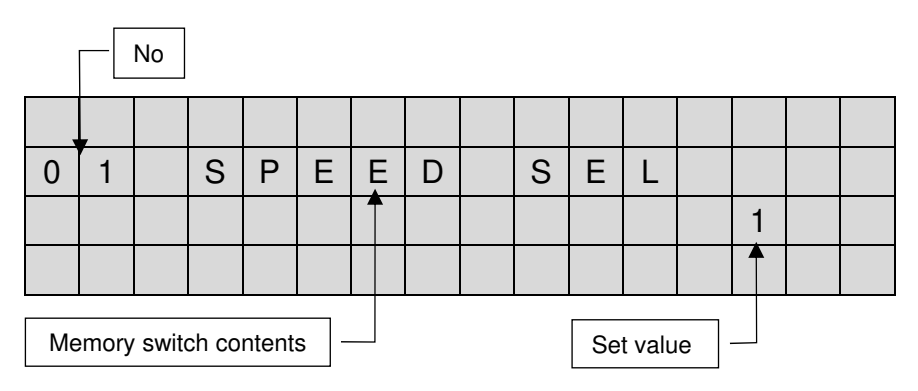

Fig.2-3-3 Example of SHOT-302GS/SHOT-304GS edit screen display

・ [Layer2-Edit] Memory switch edit screen (SHOT-702H)

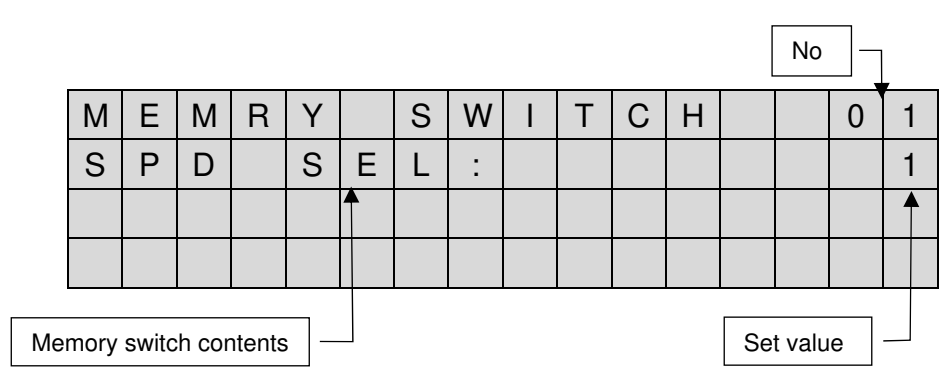

Fig.2-3-4 Example of SHOT-702H edit screen display

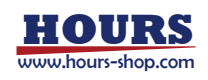

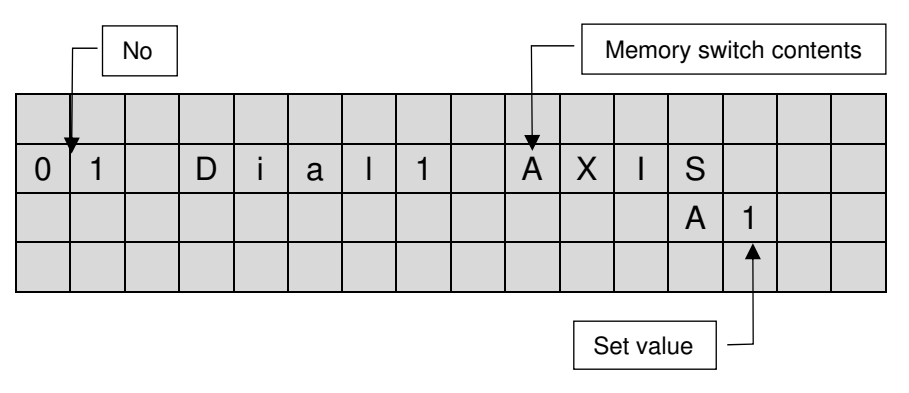

・ [Layer2-Edit] Memory switch edit screen (This product)

Fig.2-3-5 Example of this product edit screen display

・ [Layer2-Select] Memory switch Item selection screen (FC-series)

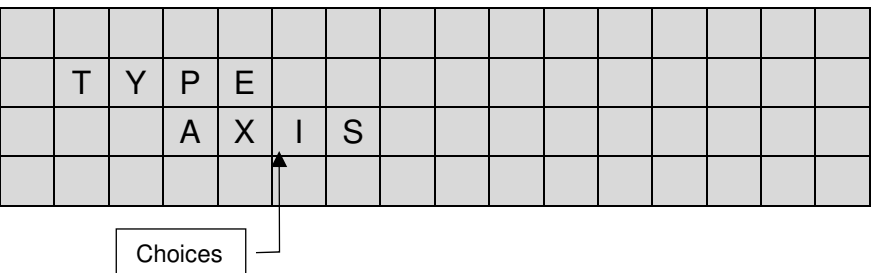

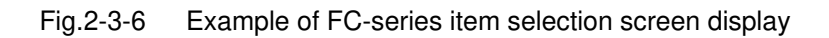

・ [Layer3-Edit] Memory switch edit screen (FC-series)

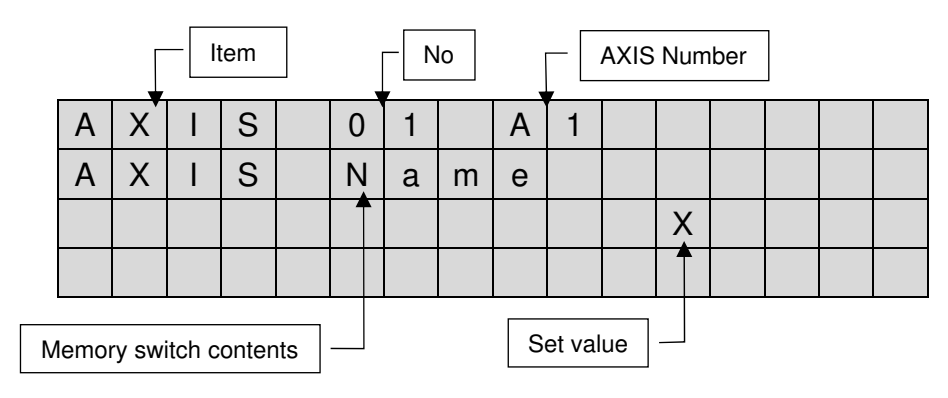

Fig.2-3-7 Example of FC-series edit screen display

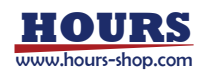

#### ⑤ **MD-400 memory switch contents**

Please refer to the table below for the description and contents of the memory switch of this product.

|           |                        | Description                                                     |                |  |  |  |  |  |
|-----------|------------------------|-----------------------------------------------------------------|----------------|--|--|--|--|--|
| <b>No</b> | <b>Display</b>         | Setting range/selected items                                    |                |  |  |  |  |  |
|           | contents               |                                                                 | value          |  |  |  |  |  |
| 01        | Dial1 AXIS             | Set the operating axis of Dial1                                 |                |  |  |  |  |  |
|           |                        | A1/A2/A3/A4/B1/B2/DISABLE                                       | A1             |  |  |  |  |  |
| 02        | Dial2 AXIS             | Set the operating axis of Dial2                                 |                |  |  |  |  |  |
|           |                        | A1/A2/A3/A4/B1/B2/DISABLE                                       | A <sub>2</sub> |  |  |  |  |  |
| 03        | Dial <sub>3</sub> AXIS | Set the operating axis of Dial3                                 |                |  |  |  |  |  |
|           |                        | A1/A2/A3/A4/B1/B2/DISABLE                                       | A <sub>3</sub> |  |  |  |  |  |
| 04        | Dial4 AXIS             | Set the operating axis of Dial4                                 |                |  |  |  |  |  |
|           |                        | A1/A2/A3/A4/B1/B2/DISABLE                                       | A <sub>4</sub> |  |  |  |  |  |
| 05        | <b>RATE1 PULSE</b>     | Set the number of pulses for step1 of the RATE dial switch      |                |  |  |  |  |  |
|           |                        | $0 \sim 40,000$ (invalid if 0)                                  | 1              |  |  |  |  |  |
| 06        | <b>RATE2 PULSE</b>     | Set the number of pulses for step2 of the RATE dial switch      |                |  |  |  |  |  |
|           |                        | 0 or RATE1 PULSE set value $\sim$ 40,000 (invalid if 0)         | 5              |  |  |  |  |  |
| 07        | <b>RATE3 PULSE</b>     | Set the number of pulses for step3 of the RATE dial switch      |                |  |  |  |  |  |
|           |                        | 0 or RATE2 PULSE set value ~ 40,000 (invalid if 0)              | 10             |  |  |  |  |  |
| 08        | <b>RATE4 PULSE</b>     | Set the number of pulses for step4 of the RATE dial switch      |                |  |  |  |  |  |
|           |                        | 0 or RATE3 PULSE set value ~ 40,000 (invalid if 0)              |                |  |  |  |  |  |
| 09        | <b>RATE5 PULSE</b>     | Set the number of pulses for step5 of the RATE dial switch      |                |  |  |  |  |  |
|           |                        | 30<br>0 or RATE4 PULSE set value ~ 40,000 (invalid if 0)        |                |  |  |  |  |  |
|           |                        | Set the number of clicks to start jog mode operation of the jog |                |  |  |  |  |  |
| 10        | <b>JOG ACT CLK</b>     | dial.                                                           |                |  |  |  |  |  |
|           |                        | 1/2/3                                                           | $\mathbf{1}$   |  |  |  |  |  |

Table.2-3-6 This product memory switch contents

- Note: A\* of the Dial\* AXIS set value specifies the axis of the PORTA-connected controller.
- Note: B\* of the set value of Dial\* AXIS specifies the axis of the PORTB-connected controller.

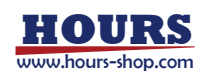

#### **2-4. Error**

This section describes errors in this product and SHOT-302GS/SHOT-304GS/FC-series controllers.

#### ① **This product**

・ Connection error

This problem occurs when communication with the connected controller cannot be performed normally. Turn off the controller power, reconnect the dedicated cable, and then turn on the controller power again. The following is an example of the display when a connection error occurs in PORTB.

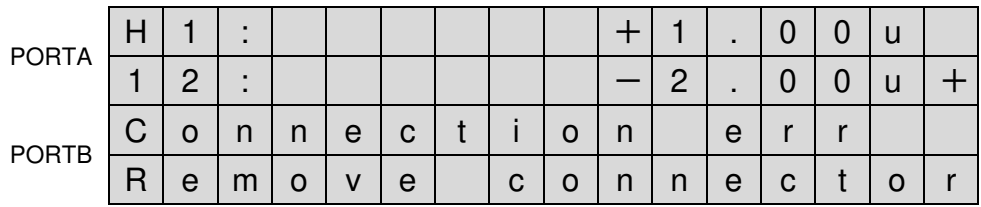

Fig.2-4-1 Example of connection error screen display

・ Memory switch operation unconnected port error

This error message is displayed when a port that is not connected to the controller is selected in the [Layer 1 - Select] target model selection of the memory switch operation. After this error is displayed, the screen will return from the Memory Switch Mode screen to the Stage Operation screen.

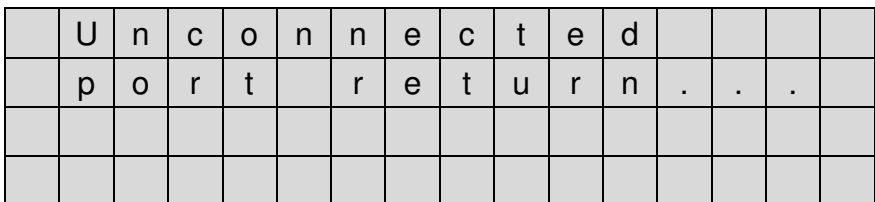

 Fig.2-4-2 Example of Memory switch operation unconnected port error screen display

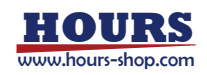

・ Memory switch operation not supported controller error

This error message is displayed when the port to which a controller that does not support memory switch operation is connected is selected in the [Layer 1 - Select] target model selection of memory switch operation. After this error is displayed, the screen will return from the Memory Switch Mode screen to the Stage Operation screen.

| M <sub>1</sub> |   | $e \mid m \mid o \mid r \mid v$ |  |  | $\sqrt{S}$   |                |  | wiitch |   |  |
|----------------|---|---------------------------------|--|--|--------------|----------------|--|--------|---|--|
|                |   | C  a n n o'                     |  |  | $\mathsf{O}$ | $\mathsf{D}$   |  | eral   | e |  |
|                | e | <u>Itluiri</u>                  |  |  |              | $\blacksquare$ |  |        |   |  |
|                |   |                                 |  |  |              |                |  |        |   |  |

 Fig.2-4-3 Example of controller error screen display for non-memory switch operation

・ System error

If any of the following errors occur, stop using the product and contact our sales department. Refer to Table.2-4-1 for the error details.

|         |         |                          |         |         |         |         |  |   |   |   | Error contents |  |  |
|---------|---------|--------------------------|---------|---------|---------|---------|--|---|---|---|----------------|--|--|
| M       |         | $\overline{\phantom{0}}$ |         |         |         |         |  |   |   |   |                |  |  |
| S       |         | S                        |         | e       | m       |         |  |   |   | r |                |  |  |
| $\star$ | $\star$ | $\star$                  | $\star$ | $\star$ | $\star$ | $\star$ |  |   |   |   |                |  |  |
| P       |         | e                        | a       | S       | e       |         |  | е | b | O |                |  |  |

Fig.2-4-4 Example of system error screen display

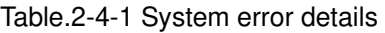

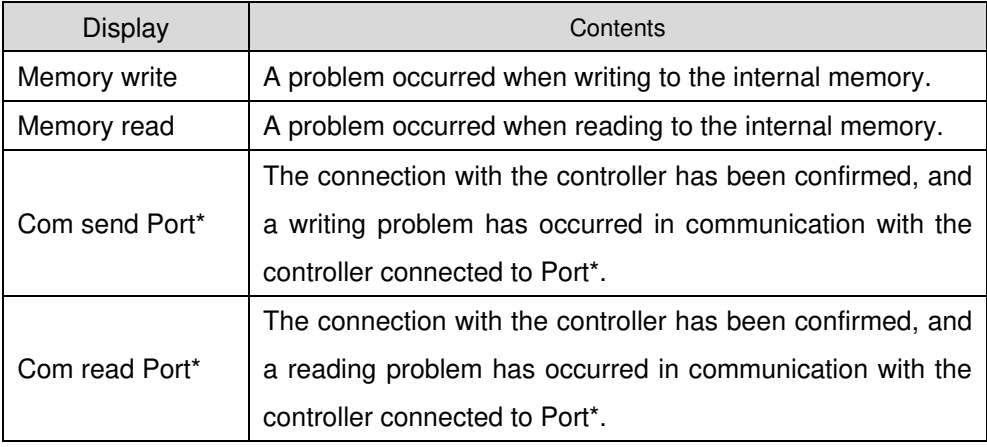

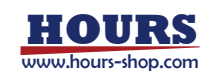

#### ② **SHOT-302GS/SHOT-304GS**

This is an example of display when the controller is connected to both ports and ALARM occurs in SHOT-302GS connected to PORTA. For details of ALARM, please refer to the instruction manual of SHOT-302GS/SHOT-304GS.  $\left| \right|$  ALARM

|  | Α |   | Α            | R  | M |  |  | 0 |  | S. | и |   |  |  |
|--|---|---|--------------|----|---|--|--|---|--|----|---|---|--|--|
|  | R | E | <sub>S</sub> | E. |   |  |  |   |  |    |   |   |  |  |
|  |   |   |              |    |   |  |  |   |  |    |   |   |  |  |
|  | n | ٠ |              |    |   |  |  |   |  |    |   | ٠ |  |  |

Fig.2-4-5 Example of SHOT-302GS ALARM display

#### ③ **FC-series**

In the case of FC-series, the error display is independent for each axis. The following is an example of the display when a controller is connected to both ports and an error occurs in the first axis of the FC-series connected to PORTA. For details of the error, refer to the instruction manual of FC-series.

| Error |   |   |     |  |                |  |  |  |   |  |  |   |  |
|-------|---|---|-----|--|----------------|--|--|--|---|--|--|---|--|
|       |   |   | S C |  | $\overline{A}$ |  |  |  | Е |  |  |   |  |
|       | C | ٠ |     |  |                |  |  |  |   |  |  | m |  |
|       |   | ٠ |     |  |                |  |  |  |   |  |  |   |  |
|       | ◠ | ٠ |     |  |                |  |  |  |   |  |  |   |  |

Fig.2-4-6 Example of FC-series error display

#### ④ **SHRC-203**

In the case of SHRC-203, the error display independent for each axis and the entire error content are displayed. Refer to the SHRC-203 instruction manual for the error display details and details.

|   |   |   |        |   |                |   | Error |   |   |   |   |   |               |
|---|---|---|--------|---|----------------|---|-------|---|---|---|---|---|---------------|
| Η |   |   | :  S C |   | $\overline{A}$ |   | Е     | F | R |   |   |   |               |
|   | 2 | ٠ |        |   |                |   |       |   |   | 0 | 0 | 0 |               |
|   | 3 | ٠ |        |   |                |   |       |   |   | U | ٠ |   |               |
|   |   |   | $\sim$ | 8 |                | C | Μ     |   |   |   |   |   |               |
|   |   |   |        |   |                |   |       |   |   |   |   |   | Overall error |

Fig.2-4-7 Example of SHRC-203 error display

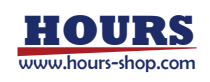

# **Chapter3. Specifications**

## **3-1. Specifications**

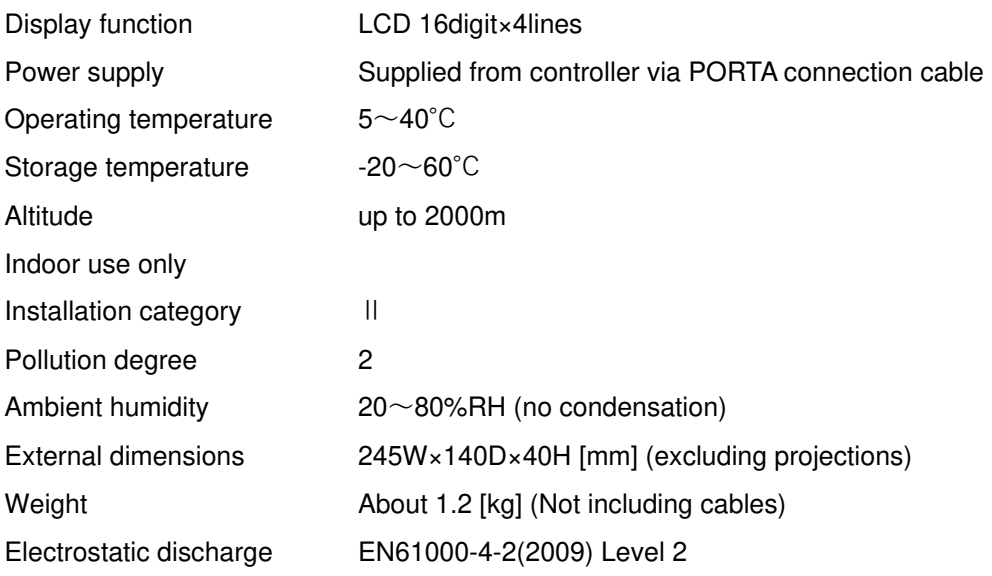

### **3-2. Connector pin number and signal**

Table.3-2-1 Connector pin assignment (PORTA)

| Pin number | Signal name | Pin number      | Signal name |  |  |  |  |
|------------|-------------|-----------------|-------------|--|--|--|--|
|            | SG          | 8               | SG          |  |  |  |  |
| 2          | $+5V$       | 9               | $+5V$       |  |  |  |  |
| 3          | $TXD+$      | 10              | TXD-        |  |  |  |  |
| 4          | $RXD+$      | 11              | RXD-        |  |  |  |  |
| 5          | <b>STOP</b> | 12 <sub>2</sub> | CONNECT-    |  |  |  |  |
| 6          |             | 13              |             |  |  |  |  |
|            |             | 14              |             |  |  |  |  |

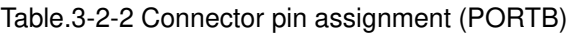

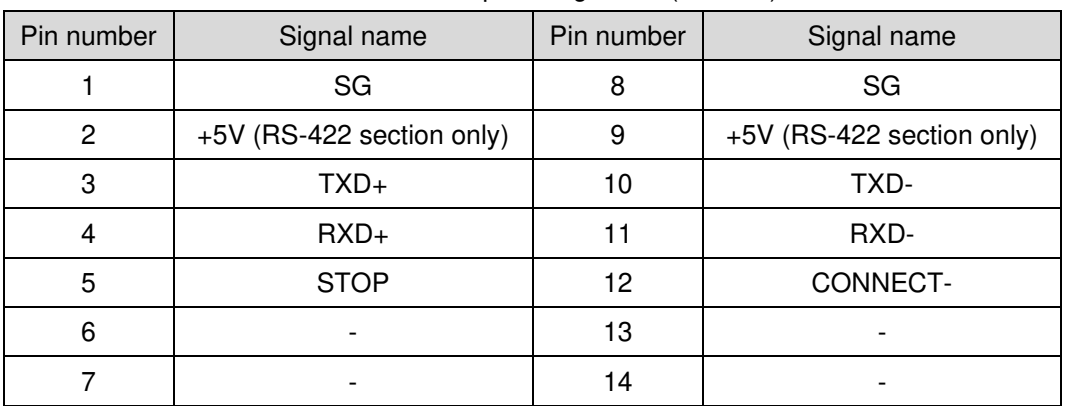

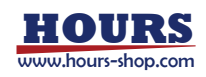

### **3-3. External dimensions**

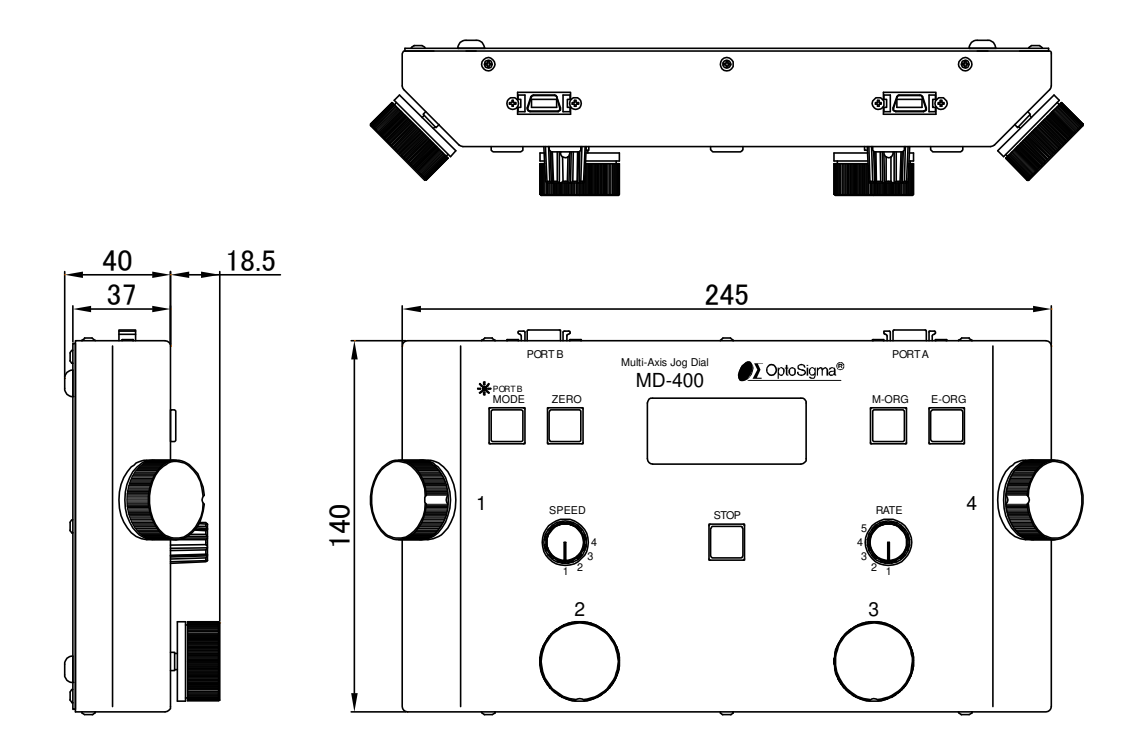

Fig.3-3-1 External dimensions

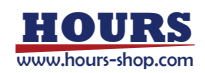